井 HPC.NRW

# INTRODUCTION TO LINUX

(in an HPC context)

Version 20.09 | HPC.NRW Competence Network

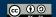

## SHELL SCRIPTS

**HPC.NRW Competence Network** 

## INTRODUCTION TO LINUX

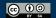

## **SHELL SCRIPTS**

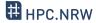

- Interaction with Linux: just a series of commands
  - Commands can be put into a text file
  - Text file is fed to console
  - Console runs commands one after the other

- Advantage: very easy automation
- Shell script: execute like a program
  - Remember "execute" permissions

## **EXECUTING SHELL SCRIPTS**

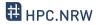

- Command to run script
  - <u>Full</u> script name (including location)
  - Commonly: ./scriptname.sh
- Why not only script name?
  - Linux only looks up commands in specific folders
    - Safety feature (not everyone can run everything)
- File needs execute permissions
  - Another safety feature
  - Remember chmod command (e.g. chmod u+x)

#### **EXAMPLE SHELL SCRIPT**

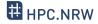

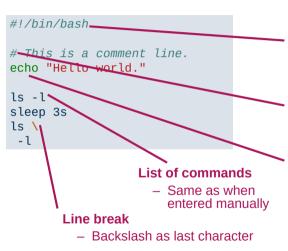

## So-called "shebang"

- Always has to be first line
- Comment plus exclamation point
- Specifies interpreter (here bash)
- Does not have to be Linux console (/usr/bin/python)

## **Comment symbol**

- Line comments only
- Sometimes meta-commands

## **Echo command**

- Common command
- Debugging, logging

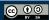

## **VARIABLES**

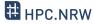

- Store output of commands
- Assignment via = (equal sign)
  - Example: var="value"
  - Important: no spaces around =
  - Always text
  - Quotes necessary when whitespace, special characters in value
- Retrieve with \$ sign

\$var

- Example: echo \$var prints value to screen

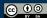

## **VARIABLES**

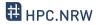

- Common newbie trap: brackets and quotes in variables
  - Single quotes: exact text
  - Double quotes: variables will be expanded
  - Parentheses (round brackets): command inside will be evaluated

- var="bla" will save the text bla to var
- var='\$bla' will save the text \$bla to var
- var="\$bla" will look for a variable named bla
- var=\$(bla) will execute command bla and save its output to var

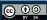

### SHELL SCRIPTS: ADDITIONAL TIPS

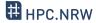

- Use command line arguments: \$0 \$9, \${10}
  - Example: script was called with script.sh -f 5.0
  - Then: \$0=script.sh, \$1=-f, \$2=5.0
- Loops and if statements, similar to most programming languages

```
for file in $( ls ); do
    echo item: $file
done

if [ -e $filename ]; then
    echo "$filename exists."
fi
```

## SHELL SCRIPTS: VARIOUS THINGS

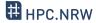

- Shell scripts are good for running series of commands
  - Not so good for more complex programming
    - Loops, ifs etc. are an afterthought
    - I don't know of an IDE or debugger
    - Can delete wrong file(s) very easily
  - Better: "proper" scripting language (e.g. Python)
- Default shell in most Linux systems (e.g. Ubuntu, CentOS): bash
  - Many alternatives: C-Shell(csh), Z Shell(zsh), Fish(fish)
    - Often completely different syntax
    - Prefer portable shell programming where possible

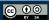